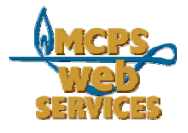

## **MCPS Web Publishing System (Tron) Training**

# *Page-A-Tronic: An Overview*

### *In this document:*

- 1. What is Page-A-Tronic
- 2. How to log in to Page-A-Tronic
- 3. About templates
- 4. About content layouts (including calendars and polls)

## *What is Page-A-Tronic?*

Page-A-Tronic allows you to create pages for your website.

### *How do I log in and use Page-A-Tronic?*

1. Log in to Tron as you would to edit your pages (see How to Edit a Web Page for instructions)

2. Click on "Make a Page" in the lower left hand corner of any page on your site. The main page of Page-A-Tronic appears.

3. Follow the step-by-step instructions to create your page (select the folder you want your page to go in, give your page a name and title, choose a content layout, etc.)

#### *What are templates? (Step 4)*

Templates are design layouts for your pages. Some sites only have one template. Some have multiple layouts. You can always preview templates before selecting one.